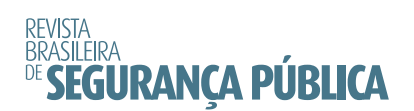

ARTIGO

# CRIMINAL MAPS: APLICATIVO ANDROID PARA MAPEAMENTO E GERAÇÃO DE MAPAS DE CALOR DE CRIMES<sup>1</sup>

#### HENRIQUE DOS SANTOS WISNIEWSKI

Bacharel em Ciência da Computação. Atua em desenvolvimento de sistemas para telecomunicações. País: Brasil Estado: São Paulo Cidade: São Paulo

Email: henriqueswisniewski@gmail.com ORCID: https://orcid.org/0000-0002-8276-7365

#### DENNER AZEVEDO ROCHA

Bacharel em Ciência da Computação. Atua em desenvolvimento Mobile. País: Brasil Estado: São Paulo Cidade: São Paulo Email: denner.azevedo1997@gmail.com ORCID: https://orcid.org/0000-0002-9416-2689

#### GABRIEL GERBER HORNINK

Professor na Universidade Federal de Alfenas, atua nos grupos de pesquisa Inovações tecnológicas Educacionais e InterAção Bioquímica. Doutor em Ciências, Mestre em Biologia Funcional e Molecular.

País: Brasil Estado: Minas Gerais Cidade: Alfenas

Email: gabriel.hornink@unifal-mg.edu.br ORCID: https://orcid.org/0000-0003-0388-4027

#### Contribuições dos autores:

Os autores Denner e Henrique realizaram a programação e avaliação do aplicativo sob orientação do prof. Gabriel Gerber Hornink. Todos contribuíram para a concepção e delineamento experimental, assim como análise e interpretação dos dados. A redação foi escrita prioritariamente pelo Denner e Henrique e revisada e ampliada pelo prof. Gabriel. Todos revisaram o artigo.

### RESUMO

A criminalidade é um problema social grave e sistemas de informações georreferenciadas podem contribuir no mapeamento e no alerta da população, viabilizando a gestão do risco. Apresenta-se o desenvolvimento e a avaliação de usabilidade do aplicativo Criminal Maps para Android, para inserção e visualização de dados georreferenciados, criação de mapas de calor e adição de alertas. O aplicativo se baseia no AedesMap e foi desenvolvido no Android Studio, reestruturando-se seu banco de dados e funções: novos ícones; filtros; alerta por localidade; apagar seus dados próprios; denunciar um ponto. O aplicativo passou por avaliação de utilização, utilizando-se as heurísticas de Nielsen, a partir de um

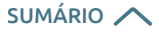

*<sup>1</sup> Este artigo é oriundo do trabalho de conclusão do curso de Ciência da Computação, defendido por Henrique dos Santos Wisniewski e Dener Azevedo Rocha.*

checklist (validado) e do método de inspeção de semiótica (MIS). Os resultados indicaram que o aplicativo apresenta boa usabilidade, assim como potencial de utilização.

Palavras-chave: Mapa de criminalidade. Sistema de informações georreferenciadas. Mapas de calor.

### ABSTRACT

#### *CRIMINAL MAPS: ANDROID APP FOR MAPPING AND GENERATING HEAT MAPS OF CRIMES*

*Crime is a serious social problem and georeferenced information systems can contribute to mapping and alerting the population, enabling risk management. The development and usability evaluation of the Criminal Maps Android application is presented, for insertion and visualization of georeferenced data, creation of heat maps and addition of alerts. The application is based on HIDDEN 1 and was developed in Android Studio, restructuring its database and functions: new icons; filters; alert by location; delete your own data; report a*  point. The application underwent an evaluation of its use, using Nielsen's heuristics, based on a (validated) *checklist and the semiotic inspection method (MIS). The results indicated that the application has good usability, as well as potential for use.*

*Keywords: Crime map. Georeferenced information system. Heat maps.*

Data de Recebimento: 30/11/2021 – Data de Aprovação: 13/12/2022 DOI: 10.31060/rbsp.2023.v17.n2.1648

### **INTRODUÇÃO**

A criminalidade faz parte do dia a dia do brasileiro, sendo um grave problema para a sociedade. Ela está presente em vários lugares, sendo inevitável viver em uma cidade onde não ocorra crimes (BASTOMSKI; BRAZIL; PAPACHRISTOS, 2017). Este estudo (*ibid.*) apresenta uma experiência de mapeamento dos crimes na cidade de Chicago, nos Estados Unidos, demonstrando como a compreensão espacial dos crimes auxilia no entendimento dos mesmos, o que pode contribuir para o controle da criminalidade, sendo que tal ideia pode ser extrapolada para qualquer cidade com alta criminalidade, como São Paulo, Rio de Janeiro ou cidades menores.

Um fator que pode ocasionar o aumento na criminalidade seria as inter-relações pessoais entre membros envolvidos com o crime vivendo em diferentes bairros (*ibid.*). Uma tática intuitiva adotada em pequenas comunidades, de forma a prevenir a incidência de crimes, seria o estabelecimento de redes de confiança entre vizinhos para o compartilhamento de informações sobre a possível ocorrência de crimes (*ibid.*). No entanto, em grandes centros, essa estratégia pode encontrar dificuldades para ser implementada, desta forma, um outro meio para suprir essa necessidade é a proposta de uma rede de informações impessoal, a partir da qual a população tem acesso a essas informações por meio de aplicativos desenvolvidos para dispositivos móveis, possibilitando-se a verificação e a inserção de ocorrências de crimes de forma anônima para o outro usuário.

Destaca-se o aumento crescente no uso de dispositivos móveis nos últimos anos, principalmente pela facilidade em se adquirir *tablets* ou *smartphones*, com a diminuição de seus preços e a diversidade de funcionalidades, além da usabilidade que estes dispositivos apresentam. Isso se reflete no quantitativo de celulares Brasil, que em fevereiro de 2022 atingiram 256,4 milhões de celulares (ANATEL, 2022), enquanto Gabriel Gerber Hornink

a população brasileira estava em 211,75 milhões em 2020. Outro fator relevante é a grande aceitação da população para ferramentas de *aplicativos* que gerenciam informações georreferenciadas sobre crimes, a partir de uma abordagem colaborativa do cidadão (AVALOS *et al.*, 2019).

Há diversas experiências de uso de mapas de criminalidade *online*, destacando como exemplo o trabalho de Bornhofen e Tenfen (2009), os quais construíram mapas de criminalidade para a cidade de Blumenau, em Santa Catarina, usando o *Google Maps*, e com isso obtiveram dados para gestão de risco em tempo mais hábil, com baixo custo e fácil usabilidade aos policiais militares da cidade, inclusive com acesso aberto para a população. Bruno (2009) também apresenta tecnologia *web* para mapeamento de crimes e criminosos, o *CriminalSearches*, destacando que esse tipo de tecnologia vem se constituindo como uma das faces da vigilância atual.

O aplicativo *Criminal Maps* utilizou como base o aplicativo (MIGUEL et al., 2018), que possibilita a criação e a visualização de registros de casos das doenças Dengue, Zika e Chikungunya, além de focos do mosquito *Aedes aegypti*, possibilitando a geração de mapas de calor/dispersão.

Mapa de calor é um conceito emergido nas décadas de 70 e 80, usado para dados de termografia relacionados à temperatura que, em muitos casos, gera imagens coloridas e se tornaram cada vez mais populares para a exibição de dados ricos em informações em duas e três dimensões (BABICKI *et al.*, 2016). Para a interpretação de conjuntos de dados georreferenciados em larga escala, é crucial que estes sejam tratados, classificados e visualizados adequadamente. Os mapas de calor podem ser uma opção eficaz e eficiente para processar diversos conjuntos de dados espaciais no SIG (Sistema de Informação Geográfica), por meio de análise de agrupamentos, procurando e unificando valores semelhantes, assim como extrapolando valores a partir de inferências estatísticas.

 O *Criminal Maps* gera o mapa de calor de acordo com os dados de crimes inseridos pela própria população da cidade, fornecendo informações estratégicas para a prevenção e o controle da criminalidade. Caso alguém tenha sofrido ou presenciado um crime, poderá acessar o aplicativo e relatar o ocorrido. Desta forma, a informação comporá o banco de dados e o mapa de pontos, e o mapa de calor será disponibilizado, em tempo real, para todas as pessoas que possuírem o aplicativo.

Assim, um usuário, com o alerta de crimes por proximidade ativado, receberá a notificação da ocorrência relatada por outro usuário, de forma similar ao que ocorre no *Waze*, para acidentes de trânsito e outras ocorrências. Com essa informação, é possível evitar determinadas áreas ou ter maior atenção, até mesmo entrar em contato com pessoas conhecidas que estejam na região do alerta, para avisá-las da ocorrência; ou seja, a pessoa que relata a ocorrência contribui para que outra pessoa não passe pela mesma situação que passou ou que presenciou e, desta forma, o *Criminal Maps* pode contribuir para que seus usuários se sintam e estejam mais seguros.

## MATERIAIS E MÉTODOS

Desenvolveu-se o projeto a partir de adaptações no método de desenvolvimento ágil Scrum (SUTHERLAND; SCHWABER, 1995), possibilitando uma produtividade alta e progressiva para o projeto, sem toda a estrutura exigida no método tradicional de Scrum.

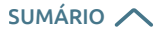

O desenvolvimento ágil enfatiza a entrega de um aplicativo funcional, em vez de uma documentação abrangente, sendo a interação com os usuários mais importante do que os processos e as ferramentas, assim como ser flexível no escopo do desenvolvimento, ficando aberto para mudanças repentinas nos requisitos de desenvolvimento.

No método Scrum, o projeto se divide em *sprints*, sendo que um conjunto de *sprints* é entregue em ciclos de tempo, sendo normalmente mensal. As funcionalidades a serem implementadas no projeto são mantidas em uma lista chamada *product backlog*. No início de cada *sprint* é feita uma reunião de planejamento, na qual o cliente ou coordenador do projeto especifica a prioridade das funcionalidades e a equipe escolhe as tarefas que considera capaz de finalizar até o final da *sprint*, e adiciona essas tarefas na *sprint backlog*.

#### PRODUTOS SIMILARES

Buscou-se no *Google Play* por aplicativos similares utilizando palavras-chave como "crime", "mapa" e "denunciar crime". Alguns aplicativos não permitiram a sua utilização, por estar fora da sua área geográfica de atuação, desta forma, não puderam ser avaliados por não ser possível criar conta ou visualizar crimes; os demais aplicativos encontrados foram avaliados.

Testaram-se os aplicativos na função de visualizar e buscar os crimes denunciados, procurando-se por crimes nas cidades de São Paulo (em São Paulo), Vancouver (no Canadá) (*Stay Alert*), Nova Iorque (nos Estados Unidos) e Londres (no Reino Unido). Apresenta-se no Quadro 1 o resultado desse levantamento, indicando a descrição, o idioma, a delimitação de região e a existência de filtros e mapas de calor.

#### QUADRO 1

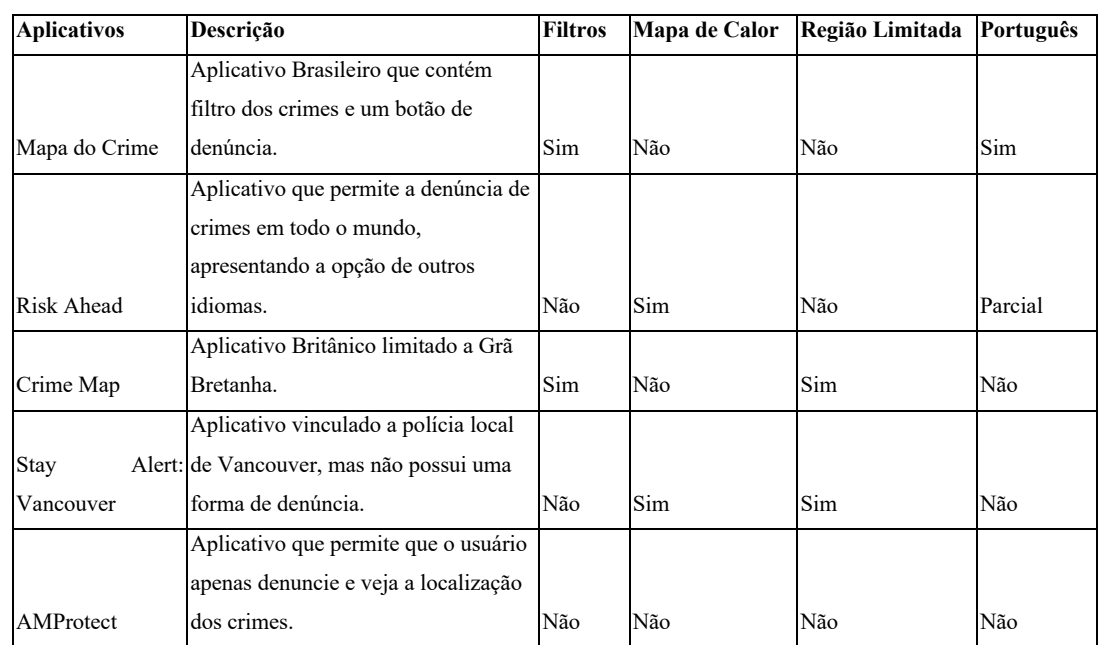

#### Quadro de avaliação dos aplicativos similares **Quadro 1: Quadro de avaliação dos aplicativos similares**

*Fonte: Elaboração própria com base no projeto de ROCHA e WISNIEWSKY, 2019.*

Os filtros por tipos de crimes foram ativados para facilitar a visualização em áreas violentas, entretanto, não foi possível tal operação em todos os aplicativos, pois alguns não apresentavam a opção de filtros entre as suas funcionalidades. Entre os poucos aplicativos que suportavam mapas de calor, utilizou-se a função, junto com os filtros ativos, para verificar se o mapa de calor se adaptaria durante o uso conjunto de outros filtros.

Entre os aplicativos avaliados, encontrou-se um aplicativo brasileiro chamado "Mapa do crime". Esse aplicativo possui uma interface simples, com apenas o mapa, uma barra de busca no canto superior esquerdo, um filtro no canto superior direito e um botão para denunciar os crimes na parte inferior do aplicativo, porém, houve problemas ao escolher o local onde ocorreu um roubo, por não ser possível selecionar o endereço diretamente no mapa, somente inserindo-o em campo específico. Além disso, o aplicativo não gera mapa de calor com os dados coletados e não possui um sistema de *login*.

Encontraram-se diversos aplicativos em inglês, entre eles o *Crime Map*, um aplicativo britânico, o qual teve o pior tempo de carregamento, sendo que o aplicativo não apresentou problemas de usabilidade, no entanto, não possui mapa de calor e está limitado à Grã-Bretanha.

O aplicativo *AMProtect* foi o mais simples de todos, possuindo apenas a função de denunciar crimes, sendo disponível somente no idioma inglês. Entre todos os aplicativos, o melhor encontrado foi o *Risk Ahead*, que possui várias funcionalidades, entre elas o mapa de calor e a possibilidade de criar contas, inclusive recompensando os usuários que denunciam crimes com pontos. O aplicativo permite o uso da interface em vários idiomas, entre eles o português brasileiro, e o único recurso que o aplicativo não possui é um filtro para os tipos de crime.

Entre todos os aplicativos analisados, o que possui mais dados é o *Stay Alert*, o qual é um aplicativo para região de Vancouver (Canadá) que, diferente de todos os outros aplicativos, não possui uma forma de denunciar crimes. No entanto, os dados utilizados são os próprios dados da polícia de Vancouver, sendo que o aplicativo permite que o usuário tenha acesso às informações de todos os crimes da região e, a partir desses dados, o aplicativo gera um mapa de calor. Outra funcionalidade identificada foi a de ser notificado quando um novo crime entra no banco de dados do aplicativo.

Encontrou-se um artigo que descreve o aplicativo *Safe Paths* (VIZCARRA *et al.*, 2019), que possui o mesmo propósito dos anteriores, porém, ele gera o caminho/a rota mais seguro(a) para percorrer a partir dos dados de crime. O aplicativo não possui a funcionalidade para gerar o mapa de calor, porém, para compensar isso, possui um meio de informar o usuário sobre a frequência dos crimes em uma rua específica.

O estudo dos aplicativos preexistentes foi importante para a concepção do *Criminal Maps*, sendo alguns de seus diferenciais: a demarcação dos locais de ocorrência dos crimes por tipo; o sistema de notificação dos usuários; a geração de mapas de calor; além de outros filtros, como por tempo de ocorrência, e a possibilidade de ser utilizado em qualquer lugar (sem restrição geográfica).

#### DESENVOLVIMENTO

O projeto foi desenvolvido a partir da ferramenta *Android Studio*, utilizando *Java* como linguagem principal. Utilizou-se o *MySQL* para a implementação do banco de dados, uma vez que o *AedesMap* (MIGUEL *et al*., 2018) utiliza essas ferramentas, tornando a conversão do aplicativo mais viável.

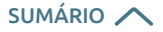

O desenvolvimento ocorreu a partir do código fonte do aplicativo *AedesMap*, modificando suas funcionalidades, para que ele ficasse de acordo com os objetivos específicos relacionados com o mapeamento de crimes, aproveitando-se o sistema de geração de mapas de calor preexistente para outro propósito, assim como os filtros de tipos de doenças, que foram modificados para os tipos de crimes. Destaca-se que a interface do *AedesMap* também foi avaliada (MIGUEL, BRESSAN, HORNINK, 2019), indicando-se que ele apresenta boa usabilidade.

A primeira etapa consistiu na instalação para uso do *AedesMap* na máquina local. Com base no sistema do *AedesMap*, fez-se a reestruturação do banco de dados, pois o anterior salvava informações desnecessárias para o propósito do aplicativo e faltavam informações essenciais, como o tipo de crime, a data e a hora da ocorrência.

A partir das alterações das tabelas, alteraram-se os arquivos PHP, responsáveis pela comunicação entre o banco de dados e o aplicativo *Android*. Para fazer o aplicativo conectar-se ao banco, alteraram-se os comandos *SQL*, trocando os nomes das tabelas e dos campos, com a adição de novos comandos para buscar apenas as informações necessárias.

Em sequência, criaram-se novos marcadores para os crimes, sendo eles os marcadores de furto, assalto e outros, viabilizando-os de uma forma mais genérica justamente pelo motivo de não deixar o usuário desconfortável em comunicar algum crime, como estupro (dependendo do uso e da demanda, novos filtros poderão ser criados). Com os marcadores prontos, os marcadores de mosquitos do *AedesMap* foram substituídos pelos novos marcadores.

Alterou-se também o formulário para inserção da ocorrência de um crime (conteúdo e estética), para que fosse possível receber informações como o endereço, a data e a hora da ocorrência.

O sistema de notificação está distribuído em três partes, sendo elas: o servidor *PHP* do *Criminal Maps*; o servidor da *Google* a partir do *Firebase Cloud Messaging*2; e um serviço rodando no fundo do dispositivo *Android*. O sistema todo é baseado no servidor da *Google*, que auxilia na comunicação entre a aplicação e o servidor de forma rápida e eficiente, pois o dispositivo não necessita verificar continuamente se uma nova denúncia foi enviada ao servidor.

O servidor *PHP*, quando uma nova denúncia chega, é responsável por salvar o crime na base de dados e enviar uma mensagem para o *Firebase* contendo um *JSON* que possui a coordenada do novo crime. Essa mensagem é enviada utilizando a função *cURL* do próprio *PHP*.

O *Firebase* possui um serviço no *Android* que automaticamente fica em modo espera e, caso o servidor do *Firebase* possua uma nova mensagem, o serviço é acordado recebendo o *JSON* passado pelo servidor *PHP*. Esse serviço tem a capacidade de realizar operações pequenas que demoram no máximo 10 segundos.

Como a localização do novo crime foi passada através de um *JSON*, o serviço pode utilizar a última posição conhecida do usuário e comparar com as coordenadas passadas. Caso a distância entre os dois pontos seja menor que a distância de alerta configurada pelo usuário, o serviço dispara uma notificação. A mesma coisa é feita em relação ao endereço de notificação salvado pelo usuário.

*<sup>2</sup> Disponível em: [https://firebase.google.com.](https://firebase.google.com/) Acesso em: 29 mai. 2023.*

Além disso, a interface do aplicativo foi padronizada em todas as telas, para tanto, a cor base foi alterada e os botões de salvamento e cancelamento foram alterados para o padrão do *Android*, contribuindo para aumentar a familiaridade do usuário com o sistema (melhor usabilidade por reconhecimento), além de ter sido desenvolvido um novo ícone para o aplicativo. Essas alterações contribuem para a construção de um padrão visual próprio para o *Criminal Maps*. Utilizando os conceitos de usabilidade, as alterações resultam em um aplicativo mais prático, intuitivo e de fácil manuseio.

Novas funções foram adicionadas, como a opção de o usuário marcar um local específico para receber notificações de crimes próximos a este local, dando a oportunidade do usuário poder viajar e, ainda assim, receber informações do que ocorre nas proximidades de sua casa e, se necessário, tomar medidas preventivas caso aconteça alguma ocorrência significativa para si. Além disso, outra funcionalidade é a opção de alerta, na qual o aplicativo comunica em forma de som ou de vibração que ocorreu algum crime recentemente em um raio a escolha do usuário, desta forma, contribuindo para o usuário escolher uma rota mais segura ao se locomover.

Diferenciais que foram alvo:

I) Em funcionalidades:

Gabriel Gerber Hornink

- a) Filtro de crimes: O aplicativo possui uma forma de filtrar os crimes encontrados no banco de dados, assim o cidadão pode filtrar por tipo ou por tempo do marcador.
- b) Mapa de calor: Com o mapa de calor, o usuário pode visualizar mais facilmente quais as áreas que ele deve evitar.
- c) Alerta de crimes nas proximidades: A partir de uma notificação no celular e com base na localização do usuário, o aplicativo alerta quando ocorre um crime próximo do usuário.
- d) Multi-idioma: O aplicativo possui suporte a outros idiomas, o que facilita a denúncia de crimes por turistas, assim como possibilita o uso por usuários de outros países que queiram utilizar o aplicativo.

II) Em usabilidade:

- a) Facilidade de aprendizado: O aplicativo tem grande parte das opções visíveis ou no *menu* hambúrguer ( =).
- b) Eficiência na utilização: O usuário consegue realizar tarefas em poucos cliques.
- c) Facilidade de lembrança: A interface segue os padrões estabelecidos para sistemas *Android*, como o *menu* hambúrguer, entre outros.
- d) Pequena exposição a erros: Os formulários e as entradas dos usuários são protegidos, caso o usuário tente inserir uma informação inválida.
- e) Utilização agradável: O usuário se sente satisfeito ao interagir com o sistema.

#### AVALIAÇÃO DE USABILIDADE

Com a evolução da tecnologia, tornou-se importante criar interfaces de fácil utilização pelos usuários e o pioneiro neste assunto foi Jakob Nielsen (1994a). Nielsen foi responsável por criar os 10 princípios de usabilidade que devem ser seguidos para garantir que o sistema possua uma boa experiência para os usuários. Entre os princípios estão (*ibid.*): 1. Visibilidade do estado do sistema; 2. Correspondência entre o sistema e o mundo real; 3. Liberdade de controle; 4. Consistência e padronização; 5. Prevenção de erros; 6. Reconhecimento em vez de memorização; 7. Flexibilidade e eficiência; 8. Estética e *design* minimalista; 9. Ajudar usuário a recuperar-se de erros; e 10. Ajuda e documentação.

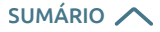

Nielsen também criou métodos para avaliar a usabilidade, como estudo de usabilidade em laboratório, teste A/B, teste de conceito, questionários, entre outros. Utilizaram-se os seguintes métodos: método de inspeção semiótica (MIS), no qual 3 a 5 especialistas em usabilidade se passam por usuários para encontrar problemas de usabilidade (DE SOUZA; LEITÃO, 2009); e método de *checklist*, no qual especialistas ou duplo-especialistas realizam um ou mais percursos determinados (ações envolvendo o uso cotidiano do aplicativo), com posterior aplicação de um questionário para estes. O questionário foi construído a partir de análises feitas anteriormente no MIS (GRIGERA *et al.*, 2017).

Para o método de *checklist*, destaca-se que entre 3 e 5 avaliadores (NIELSEN, 1994b; 1994c; NIELSEN; MOLICH, 1990) são capazes de identificar de 75% a 80% dos problemas de usabilidade, desta forma, ao se trabalhar com mais de 18 avaliadores, obtém-se cerca de 95% dos problemas de usabilidade.

O questionário passou por validação, a partir de pré-teste com usuários que possuíam conhecimento de usabilidade, e se calculou o Alpha de Cronbach (CRONBACH *et al.*, 1972; ALMEIDA *et al.*, 2010), o qual mede a interação entre as perguntas do teste para validação estatística dele.

Há outros métodos de usabilidade utilizados na literatura e não utilizados neste trabalho, como o *Think Aloud*, que se traduz como "pensando em voz alta" e consiste no usuário realizar as ações no programa e, ao mesmo tempo, falar o que está fazendo e pensando, e o *Focus Group*, no qual se colocam os examinadores para usarem e refletirem, em grupo, sobre o uso e os problemas de usabilidade que o programa possui (JIMENEZ *et al.*, 2019).

#### AVALIAÇÃO MIS

Aplicou-se o Método de Inspeção Semiótico (MIS) com dois profissionais da Ciência da Computação, com conhecimentos sobre usabilidade, sendo que o percurso indicado teve o objetivo de simular a realização de uma denúncia de crimes e a configuração das notificações por proximidade. O foi cenário descrito como um problema, no qual o aplicativo se encarregava de resolver:

Uma pessoa deseja viajar para sua cidade natal, mas tem medo de deixar sua casa sozinha e gostaria de ser avisada caso os índices de assaltos ou furtos aumentem perto de sua residência, de modo que ela possa se atentar com a segurança ou adiar a viagem, dependendo da gravidade das ocorrências. Desta forma, ela pode usar o aplicativo *Criminal Maps* para que ele possa avisá-la destes perigos. A pessoa deve apenas inserir seu endereço residencial e ativar as notificações. Em contrapartida, caso a viagem ocorra, a pessoa não sabe qual é o caminho mais seguro da rodoviária até a casa de seus parentes e, assim, ela consegue acessar um mapa de calor do *Criminal Maps* para que possa ver quais locais deve evitar para que possa chegar em segurança a seu destino.

Após a realização das ações, há cinco etapas de análise; são elas:

- 1) Analisar os signos metalinguísticos.
- 2) Analisar os signos estáticos.
- 3) Analisar os signos dinâmicos.
- 4) Contrastar e comparar as mensagens de metacomunicação.
- 5) Avaliar a comunicabilidade do sistema.

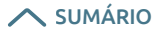

Ao fazer a análise dos signos metalinguísticos, objetiva-se analisar a documentação do aplicativo e verificar se ele possui dispositivos de ajuda, mensagens de erros e avisos no geral, para que o usuário não se perca ou tenha dúvidas no momento em que estiver utilizando-o.

A análise dos signos estáticos se refere à identificação de todos os elementos estáticos da interface do aplicativo com o usuário. Na análise dos signos dinâmicos, deve-se atentar a toda parte iterativa do aplicativo, de forma que se possibilite identificar com facilidade seu comportamento e suas possibilidades de interação.

Ao contrastar e comparar as mensagens de metacomunicação, deve-se avaliar os resultados das três etapas anteriores e relatar possíveis casos que possam vir a ocorrer com o usuário. E por fim, avalia-se a comunicabilidade do sistema.

O método MIS exige que o avaliador se coloque no lugar do usuário e faça uma ação pré-definida, na qual o avaliador deve analisar cada item da interface para que o usuário complete a tarefa. Para que isso pudesse ser feito, os avaliadores seguiram as mesmas instruções descritas para o teste de usabilidade pelo método de *checklist*.

Ao avaliar essas etapas, tem-se a percepção de como está a qualidade da interface do sistema, viabilizando a identificação de ambiguidades e inconsistência e demais problemas de comunicação do usuário e do aplicativo.

## RESULTADOS E DISCUSSÕES

O primeiro passo para adaptação do *AedesMap* (MIGUEL *et al.*, 2018) para o *Criminal Maps* foi a criação de um novo banco de dados. Os novos campos implementados foram: o tipo de crime da denúncia (sendo armazenada no banco uma letra para cada tipo de crime), a data e a hora da ocorrência do crime. Retiraram-se os campos de data de nascimento e sexo do usuário, uma vez que esses dados que não seriam mais utilizados.

Alteraram-se os arquivos *PHP*, criaram-se os arquivos "salva\_crimes.php", "envia\_crimes.php" e "deleta\_ crimes.php", os dois primeiros baseados em arquivos preexistentes do *AedesMap* (MIGUEL *et al.*, 2018), porém com as tabelas e os campos do banco de dados diferentes. Adicionou-se no arquivo "salva\_crimes. php" uma função que, ao receber a nova denúncia, após salvá-la no banco de dados, faz com que o servidor envie um *JSON* para os servidores da *Google*.

Para conseguir excluir os pontos adicionados pelos usuários, criou-se um arquivo que deleta do banco de dados o ponto selecionado pelo usuário, no entanto, antes da exclusão ser feita, o servidor verifica se o usuário condiz com o dispositivo salvo no banco de dados, permitindo que apenas o usuário que adicionou o ponto possa removê-lo.

Para melhorar o *Criminal Maps*, padronizou-se os elementos e as páginas usando as aplicações da *Google* como referência (Figura 1). Alteraram-se os marcadores, tanto a sua forma, para mais arredondada como os do *Google Maps*, quanto o ícone que representa cada tipo de crime. No aplicativo, tem-se que a junção de dois marcadores ou mais geram os *clusters*, que também tiveram a coloração de seus números alterada para branco, para melhor visualização em contraste com a cor do marcador, e também se aumentou seu tamanho (levemente).

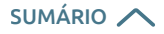

**ARTIGO** Criminal Maps: aplicativo Android para mapeamento e geração de mapas de calor de crimes Henrique Dos Santos Wisniewski, Denner Azevedo Rocha e Gabriel Gerber Hornink

#### FIGURA 1

Tela inicial do *Criminal Maps* com pontos de teste

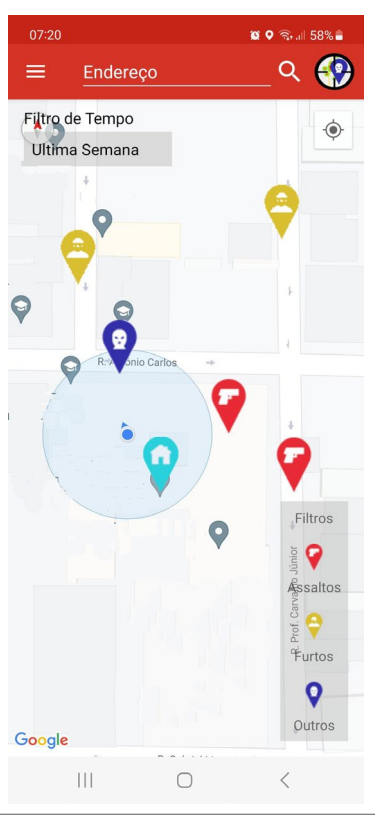

*Fonte: Os autores a partir de WISNIEWSKI, ROCHA, HORNINK, 2019.*

Em comparação ao aplicativo *AedesMap* (MIGUEL *et al.*, 2018), base para a construção do *Criminal Maps*, houve a necessidade de alterar a estrutura que não era conveniente para este projeto. Na interface, padronizou-se as cores das telas, com elementos em branco, vermelho e preto. Alteraram-se os botões para se tornarem mais familiares aos usuários, por exemplo, com a opção de salvar à direita e cancelar à esquerda, com a identificação com texto simples, sem a utilização de imagens extrapolantes que não condizem com o objetivo.

No questionário para a inserção de novo ponto (Figura 2), inseriram-se novos campos: tipo de crime da denúncia; data e hora da ocorrência do crime. Retiraram-se os campos de data de nascimento e sexo do usuário, da mesma forma que foi feito no banco de dados.

**ARTIGO** Criminal Maps: aplicativo Android para mapeamento e geração de mapas de calor de crimes Henrique Dos Santos Wisniewski, Denner Azevedo Rocha e

FIGURA 2

Gabriel Gerber Hornink

#### Tela do formulário do *Criminal Maps*

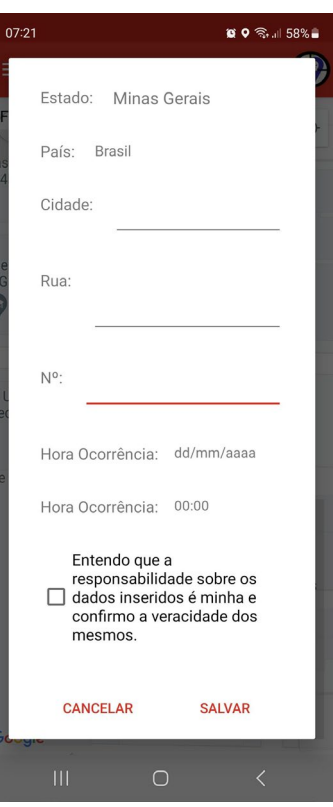

*Fonte: Os autores a partir de WISNIEWSKI, ROCHA, HORNINK, 2019.*

A tela de ativação de notificações (Figura 3), encontrada no menu lateral, também foi construída a partir da padronização do *Google*, sendo possível marcar um local de segurança a partir dessa tela, assim como pelo atalho (similar ao processo de inserir novos marcadores). Logo, espera-se que o usuário consiga achar essa opção com maior facilidade, em termos de usabilidade.

Para o usuário ativar as notificações, ele deve encontrar a opção no menu, outra estrutura criada para este novo aplicativo. Em "Notificações", o usuário consegue tanto ativar e desativar as notificações quanto definir um raio em que ele queira que elas apareçam. Por padrão, o aplicativo configura 1 (um) quilômetro, porém, essa indicação pode ser facilmente alterada. Assim, o próprio usuário consegue delimitar o seu limite de segurança.

Ainda em "Notificações", está disponível a opção de demarcar um local para utilizar a geolocalização, no qual o usuário pode colocar seu endereço, por exemplo, a sua residência, e um marcador ficará visível apontando o local, para o qual o usuário também será notificado quando qualquer crime ocorrer no perímetro configurado.

O servidor envia notificações para os usuários toda vez que ocorre uma denúncia de um crime, para isso, o servidor envia um *JSON* para o *Firebase* da *Google*, que é responsável por fazer o envio de informações para todos os celulares cadastrados nas notificações.

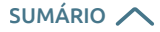

Para o celular receber essas informações, utilizou-se o próprio serviço da *Google*, *Firebase Messaging Service*, o qual executa uma tarefa de fundo quando recebe uma notificação para verificar, no próprio celular do usuário, a distância do usuário até o ponto onde o crime ocorreu.

#### FIGURA 3

Notificações e formas de posicionamento da Notificação de Endereço

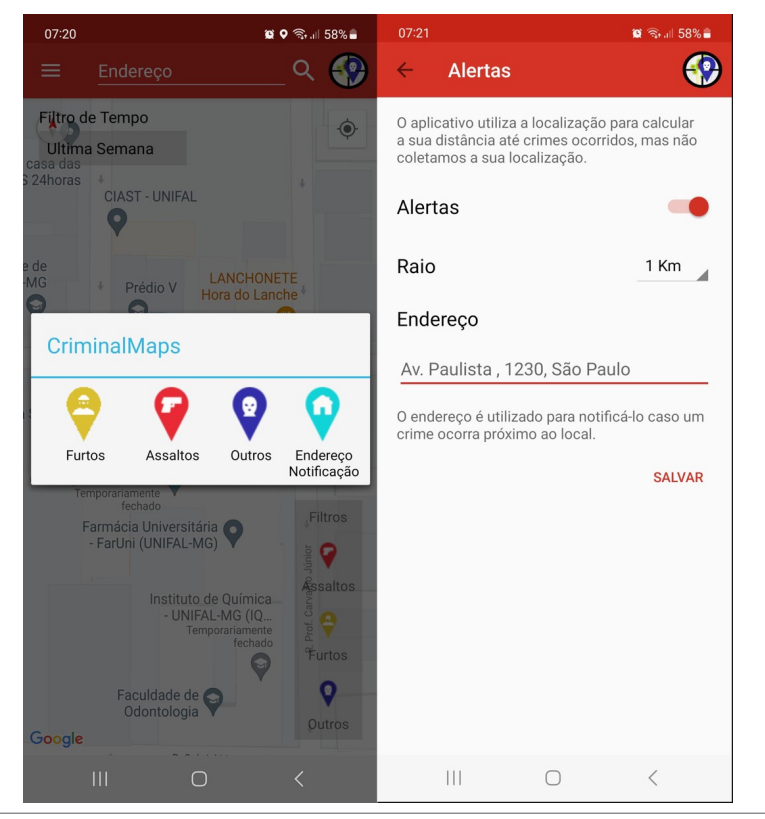

*Fonte: Os autores a partir de WISNIEWSKI, ROCHA, HORNINK, 2019.*

Observa-se na Figura 3 que há vários textos informativos, instruindo os usuários para que possam ter mais segurança em colocar seus dados e ativar a localização, sem medo de serem monitorados.

Uma outra melhoria relevante foi a opção do usuário conseguir excluir seus próprios marcadores (Figura 4). Isso possibilita a correção de erros, caso tenha inserido um marcador em algum lugar incorreto, possibilitando refazer sua ação. Para conseguir excluir o marcador, basta clicar sobre ele e a opção "Excluir" é exibida.

**ARTIGO** Criminal Maps: aplicativo Android para mapeamento e geração de mapas de calor de crimes

Henrique Dos Santos Wisniewski, Denner Azevedo Rocha e Gabriel Gerber Hornink

#### FIGURA 4

#### Opção de excluir marcadores com ponto teste

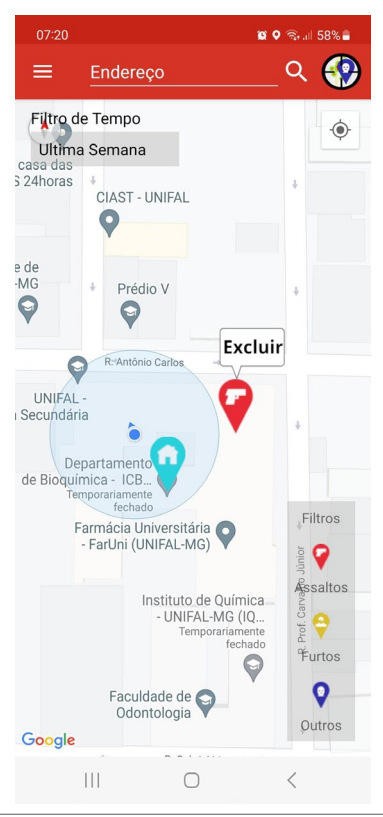

*Fonte: Os autores a partir de WISNIEWSKI, ROCHA, HORNINK, 2019.*

A *Google* alterou na *Play Store* suas políticas de desenvolvimento, passando estas a valer a partir do dia 1º de Novembro de 2019, e essa atualização fez com que a *Play Store* aceitasse somente aplicativos que tinham o nível de API 28 (*Android* 9) ou mais alto, gerando a necessidade de atualizar a versão do aplicativo. Para alterar a versão, o *Android Studio* realiza várias alterações automáticas, porém, durante esse processo, constatou-se que várias bibliotecas haviam se tornado obsoletas, fazendo-se necessárias substituições (GOOGLE PLAY, s.d.).

A principal alteração foi na API do G*oogle Maps*, alterando-se a exibição do mapa, além disso, alterou-se a forma de se efetuar a pesquisa de endereços. Uma outra modificação que exigiu a mudança de estratégia de desenvolvimento pela equipe de trabalho foi a limitação das funções que os aplicativos podem fazer no fundo (*background*) dos aparelhos, desta forma, abandonou-se a ideia inicial de se criar um serviço próprio e de rodar *jobs* que pegassem a localização do usuário. Decorrente disso, optou-se pelo serviço da *Google* para realizar essas tarefas.

#### USABILIDADE

#### Método de Inspeção Semiótica

Foram encontrados os seguintes resultados no Método de Inspeção Semiótico (MIS):

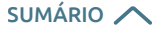

- Análise dos signos metalinguísticos: o *Criminal Maps* apresenta um menu de ajuda, porém essa documentação possui apenas funcionalidades básicas. O aplicativo mostra avisos quando uma operação de salvamento é realizada, como quando as configurações são alteradas, há também mensagens informando caso haja um erro do usuário. O filtro por tempo não deixa explícito do que se trata, possuindo apenas o valor "Todos" como padrão sem um rótulo.
- Análise dos signos estáticos: foram encontrados problemas nos filtros por tipo, onde não se deixa intuitivo que é possível clicar nos marcadores. O *dropdown* do filtro de tempo não fica claro se é um item interativo, pois possui uma baixa visibilidade por ser transparente e flutuar em cima do mapa.
- Análise dos signos dinâmicos: identificou-se que o calendário poderia ser melhor construído se o usuário conseguisse mudar o ano que deseja, como já é aplicado nos meses do ano. O mapa apresentado se adaptou totalmente ao tamanho da tela.
- Contraste e comparação das mensagens de metacomunicação: observou-se que o filtro por tempo pode não ser encontrado facilmente pelo usuário, o que pode levar o usuário a achar que tal função não existe, mesmo o usuário podendo definir um tempo personalizado, ainda assim é difícil utilizar o *dropdown* da página inicial. Não fica evidente no filtro qual a sua funcionalidade, o que pode causar um entendimento errôneo do usuário; assim como, os marcadores do menu inferior direito são evidenciados como filtro por tipo de crimes, o que também pode levar o usuário a não utilizar essa função.
- Avaliação da comunicabilidade do sistema: basicamente, fizeram o caminho no aplicativo para encontrar o endereço de suas casas e utilizaram-se dos filtros para verificar se no último mês ocorreu algum crime perto delas e então alteraram o modo do mapa para exibir o mapa de calor. Em seguida, fizeram uma denúncia de um crime, preenchendo os dados requisitados. Por fim, configuraram o sistema de alertas, para o caso de um crime acontecer próximo e adicionaram o endereço para receber alertas caso um crime ocorra próximo ao marcador indicado.

A maior dificuldade foi selecionar o filtro do último mês, pois o botão de alteração começava com um texto padrão "Todos", o que não deixava sua funcionalidade intuitiva. Outra dificuldade foi na parte de adicionar um marcador, pois o usuário deve se atentar ao alerta no início da execução da aplicação para que saiba o que fazer. Ao inserir as informações, o sistema também não avisava que o novo marcador havia sido adicionado, embora seja intuitivo, pois este aparece no mapa em sequência. Foi simples encontrar a funcionalidade de notificação e, quando as informações foram salvas, o usuário foi notificado e um marcador apareceu no mapa, no ponto da residência inserida.

#### Avaliação checklist

Após a construção do questionário de usabilidade (Quadro 2), procedeu-se à etapa de validação, constituindo-se da avaliação do aplicativo, usando o questionário construído, por um grupo de 5 pessoas especialistas na área de computação (estudantes voluntários, da área de Ciências da Computação, que possuem conhecimento de usabilidade). Destaca-se que os questionários foram anônimos e as perguntas versaram apenas sobre critérios técnicos do aplicativo. A partir dos resultados, calculou-se o Alpha de Cronbach (CRONBACH *et al.*, 1972) e obteve-se o valor 0.77, sendo que, de acordo com STREINER (2003), os questionários com valores acima de 0.7 são considerados aceitáveis.

Após validação do questionário, aplicou-se o mesmo para um grupo de 18 voluntários (maiores de 18 anos, proprietários e usuários de *smartphones* com sistema *Android*), de forma anônima, sendo que todos conseguiram completar o percurso com sucesso, porém, alguns tiveram dificuldade em realizar algumas tarefas, entre elas a de filtrar os dados por tempo e a de como adicionar um novo marcador para realizar a denúncia de crimes. dos crimes. Não Não Não Não

#### QUADRO 2

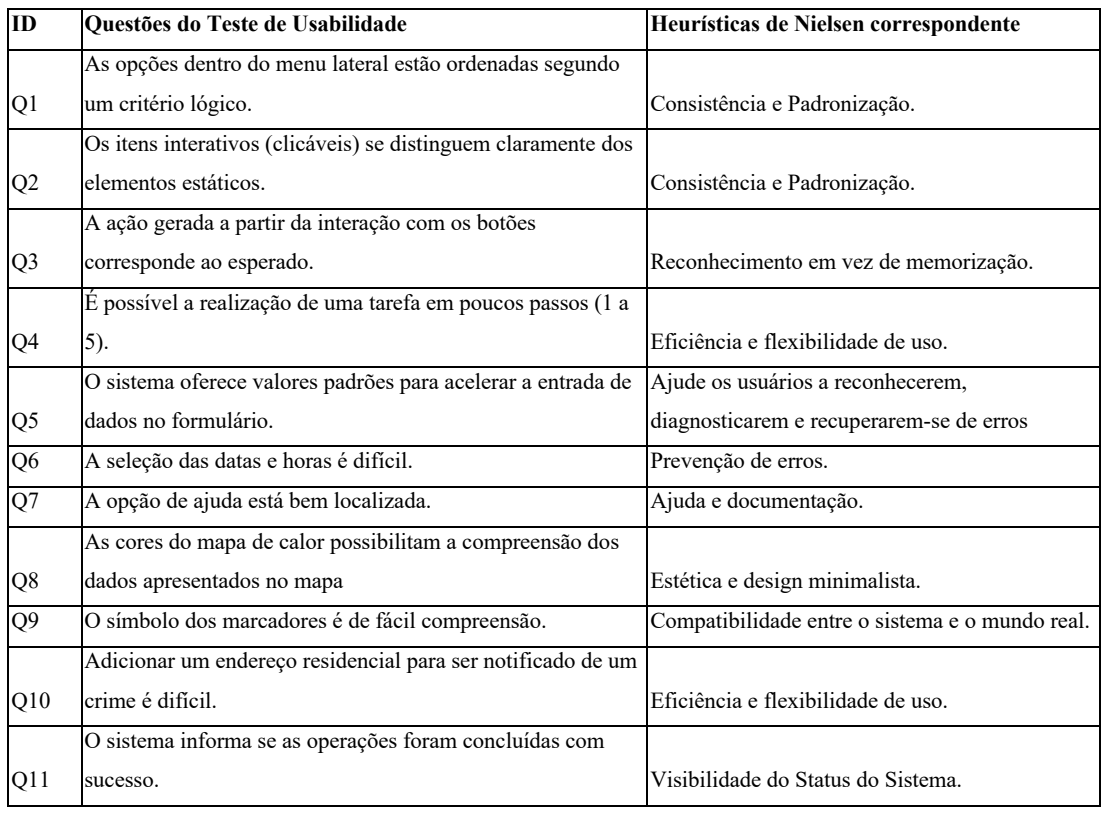

#### Questionário – Usabilidade e heurísticas correspondentes **Quadro 2: Questionário – Usabilidade e heurísticas correspondentes**

*Fonte: Os autores a partir de WISNIEWSKI, ROCHA, HORNINK, 2019.*

Apresenta-se na Figura 5 um conjunto de gráficos *box-plot* (média e desvio-padrão) das respostas a cada pergunta realizada no *checklist* (Quadro 2), sendo que 5 representa que a pessoa concorda fortemente e 1, discorda fortemente. Verifica-se congruência nas respostas, com algumas variações consideradas normais entre os respondentes, tendo os valores médios entre 4 e 5 para todas as perguntas que se esperavam valores de concordância (4 e 5), e valores médios de 1 nas perguntas que se esperavam discordância, indicando, no geral, uma boa usabilidade. A seguir são comentados os pontos de destaque.

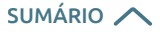

**ARTIGO**

Criminal Maps: aplicativo Android para mapeamento e geração de mapas de calor de crimes Henrique Dos Santos Wisniewski, Denner Azevedo Rocha e Gabriel Gerber Hornink

#### FIGURA 5

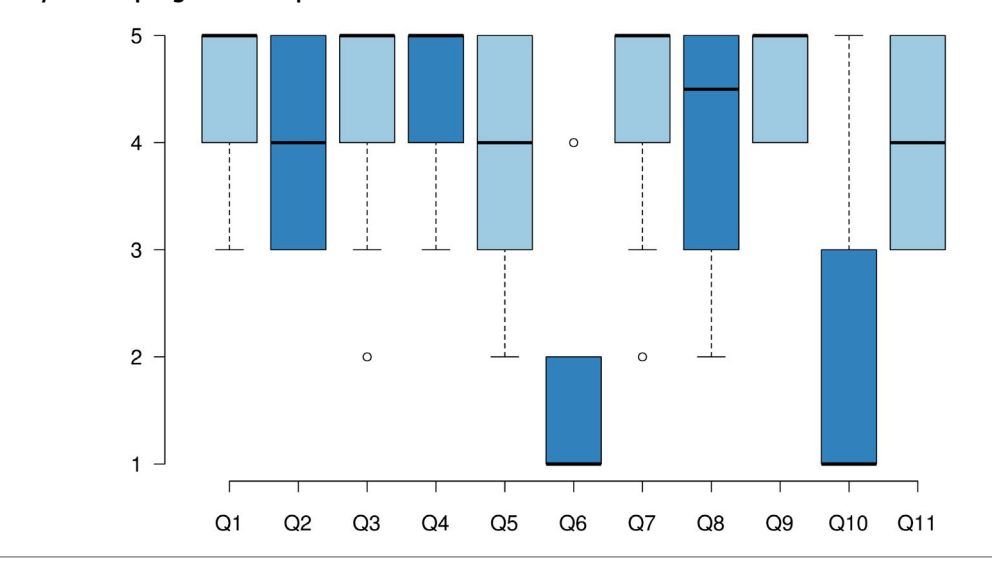

*Box-plot* das perguntas do questionário de usabilidade

*Q1 As opções dentro do menu lateral estão ordenadas segundo um critério lógico.*

*Q2 Os itens interativos (clicáveis) se distinguem claramente dos elementos estáticos.*

- *Q3 A ação gerada a partir da interação com os botões corresponde ao esperado.*
- *Q4 É possível a realização de uma tarefa em poucos passos (1 a 5).*
- *Q5 O sistema oferece valores padrões para acelerar a entrada de dados no formulário.*
- *Q6 A seleção das datas e horas é difícil.*
- *Q7 A opção de ajuda está bem localizada.*
- *Q8 As cores do mapa de calor possibilitam a compreensão dos dados apresentados no mapa.*
- *Q9 O símbolo dos marcadores é de fácil compreensão.*
- *Q10 Adicionar um endereço residencial para ser notificado de um crime é difícil.*
- *Q11 O sistema informa se as operações foram concluídas com sucesso.*

*Fonte: Os autores a partir de WISNIEWSKI, ROCHA, HORNINK, 2019.*

As respostas às perguntas Q1, Q4, Q7 e Q9 indicam alta concordância com as afirmações, assim, inferese que o *menu* lateral foi bem organizado; a ajuda foi de fácil acesso, assim como os símbolos usados nos marcadores, com legendas por tipo de crime, que foram de fácil compreensão. Destaca-se na Q4 a indicação de ser possível se realizar uma tarefa em poucos passos.

As perguntas Q2, Q5, Q8 e Q11, apesar de terem alguns valores mais baixos, ainda prevalecem os valores positivos de concordância com as afirmações, assim, também são indícios da distinção entre os itens clicáveis, bem como de facilitação do uso do formulário para a inserção de pontos. Também se indica a compreensão das cores no mapa de calor (Q8), desta forma, há indícios de que os usuários conseguiram concluir as operações com a geração dos mapas de calor.

A partir das questões Q6 e Q10, pode-se inferir que o uso do filtro de datas e a inserção de um endereço para alerta ocorreram sem dificuldades, indicando usabilidade adequada. Quanto à inserção do endereço houve um pouco mais de respondentes que indicaram o ponto central da escala, o que pode apontar que essa função pode ser melhorada.

**ARTIGO** Criminal Maps: aplicativo Android para mapeamento e geração de mapas de calor de crimes Henrique Dos Santos Wisniewski, Denner Azevedo Rocha e

CONSIDERAÇÕES FINAIS

Gabriel Gerber Hornink

Os resultados das avaliações de usabilidade (MIS e *checklist*) indicam que o *Criminal Maps* é um aplicativo funcional e que está de acordo com os objetivos planejados, com potencial de aplicabilidade. Desta forma, tem-se uma boa alternativa para as pessoas informarem crimes a outras pessoas, podendo gerar maior segurança delas e da comunidade. Ressalta-se que, na medida que o aplicativo ficar popular e tiver muitas ocorrências, haverá muitos lugares marcados como potencialmente perigosos, principalmente quando o filtro de tempo estiver marcado para todos ou para um grande período de tempo (por isso a importância de se usar o filtro de tempo). Além disso, poderá haver falsas denúncias pelos usuários, deste modo, o aplicativo deverá ser usado com criticidade pelos usuários, da mesma forma que qualquer sistema de mapa colaborativo (como o *Waze*), sendo que os filtros devem ser analisados com cautela, como o dia e a hora da ocorrência, para não serem tiradas falsas conclusões sobre um determinado local.

Uma maneira de melhorar esse tipo de problema é a validação dos dados com o auxílio da própria população e fazer com que os marcadores tenham sua opacidade diminuída conforme o passar do tempo, para que não deixem poluição visual e uma falsa impressão sobre determinada região.

Outra possibilidade futura para a melhora do aplicativo é a alteração de filtro por tempo, para que ele fique mais intuitivo, por meio de um rótulo, além da adição de alguma informação de que os botões do *menu* inferior direito são filtros por tipo de crime. Também adicionar uma mensagem de sucesso ou fracasso para o usuário após o preenchimento do formulário de adição de um marcador e quando ativar e desativar as opções do *menu* lateral. E, por fim, é interessante a opção de mostrar o endereço completo e uma breve descrição do crime após clicar em um marcador, para que assim os usuários possam saber exatamente onde foi e que tipo de crime ocorreu, principalmente se o marcador escolhido for "Outros", que não esclarece a ocorrência.

A avaliação crítica da usabilidade do *Criminal Maps* contribui não apenas com sua própria melhoria, mas também com outros desenvolvedores, que podem usar os diferenciais e os problemas apresentados como base para construção de novos sistemas colaborativos que usem dados georreferenciados.

## REFERÊNCIAS BIBLIOGRÁFICAS

ALMEIDA, D.; SANTOS, M. A. R.; COSTA, A. F. B. Aplicação do coeficiente Alfa de Cronbach nos resultados de um questionário para avaliação de desempenho da saúde pública. Anais do XXX Encontro Nacional de Engenharia de Produção. São Carlos/SP: Associação Brasileira de Engenharia de Produção, out. 2010, p. 1-12. Disponível em: [http://www.abepro.org.br/biblioteca/enegep2010\\_TN\\_STO\\_131\\_840\\_16412.pdf. Acesso em: 24 ago. 2021.](http://www.abepro.org.br/biblioteca/enegep2010_TN_STO_131_840_16412.pdf)

ANATEL. Infográfico setorial de telecomunicações – fev. 2022. 2022. Disponível em: https://sei.anatel. gov.br/sei/modulos/pesquisa/md\_pesq\_documento\_consulta\_externa.php?eEP-wqk1skrd8hSlk5Z3rN4E Vg9uLJqrLYJw\_9INcO64YqHrlAMQv6UbFt7rY\_EvwmlpuyS0KTqHatd7yr-PfJhjOsmVqh30Pawxe9KZ5hVK UvSfhh8IMnGgiFAxwkjO. Acesso em: 19 jun. 2023.

AVALOS, H. N.; PEÑA, F. F.; URRUTIA, P. U.; MOROCHO, O. C. Impacto de la georreferenciación colaborativa de actos delictivos en el ciudadano común basada en el modelo de aceptación tecnológica. Revista Ciencia Unemi, v. 12, n. 31, p. 83-94, 2019. Disponível em: [http://ojs.unemi.edu.ec/index.php/cienciaunemi/](http://ojs.unemi.edu.ec/index.php/cienciaunemi/article/view/978) [article/view/978. A](http://ojs.unemi.edu.ec/index.php/cienciaunemi/article/view/978)cesso em: 11 dez. 2020.

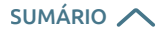

BABICKI, S.; ARNDT, D.; MARCU, A.; LIANG, Y.; GRANT, J. R.; MACIEJEWSKI, A.; WISHART, D. S. Heatmapper: web-enabled heat mapping for all. Nucleic Acids Research, v. 44, p. 147-153, 2016. Disponível em: [https://](https://www.ncbi.nlm.nih.gov/pmc/articles/PMC4987948) [www.ncbi.nlm.nih.gov/pmc/articles/PMC4987948. A](https://www.ncbi.nlm.nih.gov/pmc/articles/PMC4987948)cesso em: 10 nov. 2021.

BASTOMSKI, S.; BRAZIL, N.; PAPACHRISTOS, A. V. Neighborhood co-offending networks, structural embeddedness, and violent crime in Chicago. Social Networks, v. 51, p. 23-39, 2017. Disponível em: [https://www.sciencedirect.com/science/article/abs/pii/S0378873316302003.](https://www.sciencedirect.com/science/article/abs/pii/S0378873316302003) Acesso em: 1 abr. 2022.

BORNHOFEN, P. R.; TENFEN, E. Mapeamento criminal por meio da plataforma Google Maps. Revista Brasileira de Segurança Pública, v. 3, n. 2, p. 82-98, 2009. Disponível em: [https://www.revista.](https://www.revista.forumseguranca.org.br/index.php/rbsp/article/view/53) [forumseguranca.org.br/index.php/rbsp/article/view/53. Acesso em: 12 nov. 2021.](https://www.revista.forumseguranca.org.br/index.php/rbsp/article/view/53)

BRUNO, F. G. Mapas de crime: vigilância distribuída e participação na cibercultura. E-Compós, v. 12, n. 2, 2009. Disponível em:<https://doi.org/10.30962/ec.409>. Acesso em: 15 nov. 2021.

CRONBACH, L. J.; GLESER, G. C.; NANDA, H.; RAJARATNAM, N. The dependability of behavioral measurements: Theory for generalizability of scores and profiles. Nova York: John Wiley, 1972.

DE SOUZA, C. S.; LEITÃO, C. F. Semiotic Engineering Methods for Scientific Research in HCI. São Francisco/CA: Morgan & Claypool, 2009.

GOOGLE PLAY. Atender ao requisito de segmentação de nível de API do Google Play. [s.d.] Disponível em: https://developer.android.com/distribute/best-practices/develop/target-sdk.html. Acesso em: 9 dez. 2019.

GRIGERA, J.; GARRIDO, A.; RIVERO, J.M.; ROSSI, G. Automatic detection of usability smells in web applications. International Journal of Human-computer Studies, v. 97, 2017. Disponível em: https://doi. org/10.1016/j.ijhcs.2016.09.009. Acesso em 19 de jun. 2023.

JIMENEZ, T. C.; SANCHEZ, D. T.; GORDON, S. S.; GUERRERO, J. J.; GUEVARA, C.; ALVAREZ, P. L.; VARGAS, P. A.; ULLAURI, L. S.; NUNES, I. L. Improving usability with think aloud and focus group methods. A case study: an Intelligent Police Patrolling System (I-Pat). *In*: NUNES, I. (Ed.). Advances in Human Factors and Systems Interaction. AHFE 2019. Advances in Intelligent Systems and Computing, v. 959. Washington: Springer, 2019, p. 361-373. Disponível em: https://doi.org/10.1007/978-3-030-20040-4\_33. Acesso em: 30 nov. 2021.

NIELSEN, J. Usability engineering. Oxford: Elsevier, 1994a.

NIELSEN, J. Heuristic evaluation. *In*: NIELSEN, J., MACK, R. L. (Eds.). Usability Inspection Methods. New York: John Wiley & Sons, 1994b.

NIELSEN, J. How to Conduct a Heuristic Evaluation. Nielsen Norman Group, 1º nov. 1994c. Disponível em: [https://www.nngroup.com/articles/how-to-conduct-a-heuristic-evaluation.](https://www.nngroup.com/articles/how-to-conduct-a-heuristic-evaluation/) Acesso em: 1 abr. 2022.

NIELSEN, J.; MOLICH, R. Heuristic evaluation of user interfaces. Proceedings of CHI' 90: Conference on Human Factors in Computing. Seattle/USA, 1990, p. 249-256.

MIGUEL, G. A.; BRESSAN, P. A.; HORNINK, G. G. Dispositivos móveis para obtenção de dados georreferenciados da Dengue, Zika e Chikungunya. Infodesign, v. 17, n. 1, 2020. Disponível em: https:// www.infodesign.org.br/infodesign/article/view/707. Acesso em 13 dez. 2022.

Gabriel Gerber Hornink

MIGUEL, G. A.; REIS, T.H. ; GONÇALVES, A.B. ; BRESSAN, P.A. ; HORNINK, G. G. *AedesMap Mobile* (software). Registro INPI: BR512018000358, Alfenas: UNIFAL-MG, 2018. Disponível em: https://play.google.com/ store/apps/details?id=com.projeto\_zika. Acesso em: 3 jun. 2019.

STREINER, D. L. Being inconsistent about consistency: when coefficient alpha does and doesn't matter. Journal of Personality Assessment, v. 80, p. 217-222. 2003. Disponível em: https://doi.org/10.1207/ s15327752jpa8003\_01. Acesso em: 19 jun. 2023.

SUTHERLAND, J. V.; SCHWABER, K. The SCRUM methodology. In: Business object design and implementation. Proceedings of OOPSLA workshop. Austin: Springer, 1995.

VIZCARRA, A. A. P.; FIGUEROA, G. P. A.; CHANA, J. W. T.; GARCIA-PEÑALVO, F. J. An app based on cooperative learning for the detection of danger points and the prevention of risk areas in a city. Proceedings of XVII International Conference on Technological Ecosystems for Enhancing Multiculturality. Nova Iorque: Association for Computer Machine, 2019, p. 830-837. Disponível em: [https://doi.org/10.1145/3362789.3362929.](https://doi.org/10.1145/3362789.3362929) Acesso em: 20 nov. 2021.

WISNIEWSKY, H. S.; ROCHA, D. A.; HORNINK, G.G. *Criminal maps* (software). Versão 1.0. Alfenas: UNIFAL-MG, 2019.

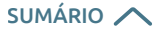

**ARTIGO**

Criminal Maps: aplicativo Android para mapeamento e geração de mapas de calor de crimes Henrique Dos Santos Wisniewski, Denner Azevedo Rocha e Gabriel Gerber Hornink

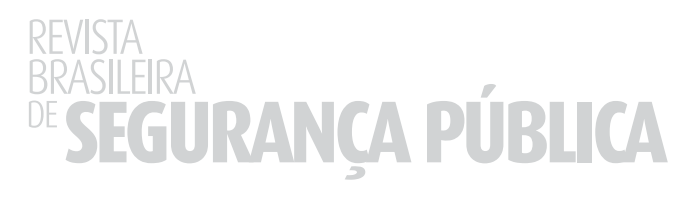